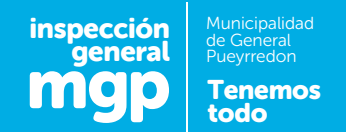

# INSTRUCTIVO TRÁMITE DE HABILITACIÓN DE COMERCIO

## PREVIO A INICIAR EL TRÁMITE CONSTATAR EL USO DE SUELO PERMITIDO EN LA ZONA INGRESANDO EN mardelplata.gob.ar/habilitaciones

#### **DATOS NECESARIOS**

- CUIT y clave fiscal del titular de la habilitación (en caso de no tener, dirigirse a la AFIP).
- Datos personales y correo electrónico del titular de la habilitación (obligatorio) y/o gestor (N° matrícula y de contrato de gestión).
- **N° de Ingresos Brutos (CUIT sin guiones).**
- Partida inmobiliaria del local a habilitar (impuesto inmobiliario).
- N° de cuenta de TSU del local (Tasa de Servicios Urbanos ex ABL sin el dígito).
- N° de cuenta de OSSE (Obras Sanitarias).
- Datos y medidas del local (domicilio exacto, superficie, ancho, largo y alto).
- **■** En caso de ser sociedad: N° y fecha de inscripción en Ingresos Brutos. Escanear contrato societario.
- N° de expediente de habilitación y N° de cuenta de seguridad e higiene. (en caso de tener habilitación anterior: transferencia, traslado, anexo, ampliación).

### **PASOS A SEGUIR**

1. De no estar adherido al servicio de trámites online del municipio, entonces deberás ingresar a www.afip.gov.ar con CUIT y clave fiscal del titular, hacer click en

SERVICIOS ADMINISTRATIVOS CLAVE FISCAL > ADMINISTRADOR DE RELACIONES DE CLAVE FISCAL > ADHERIR SERVICIO > MUNICIPALIDAD DE GENERAL PUEYRREDON

(una vez realizado este paso ya tendrá acceso al sistema municipal).

- 2. Ingresar a www.mardelplata.gov.ar/ventanillaunica, hacer click en NUEVO TRAMITE > HABILITACIONES Y PERMISOS > COMERCIOS E INDUSTRIAS. La habilitación puede gestionarse de las siguientes maneras, EN EL DIA / DIFERIDA. El sistema va a generar número de trámite.
- 3. Completar formulario de DDJJ, habiendo optado por el tramite de HABILITACIÓN correspondiente, deberá adjuntar la documentación solo en formato PDF
- **•** Plano y/o Croquis, según el trámite que corresponda.
- **B** Boleta de Tasa Municipal del inmueble en el que consten los datos catastrales (TSU ex ABL).
- **E** en el caso de que existan diferencias edilicias con respecto al plano presentado, se deberá presentar croquis de habilitación.

#### **TRÁMITES**

Todos los trámites en este apartado o sus combinaciones deben adjuntar el certificado de habilitación y se cursan por HABILITACION DIFERIDA, además en:

- **TRANSFERENCIA >** el formulario A5 con firmas certificadas de ambas partes, en caso de personas físicas, en el Departamento Habilitaciones. En el caso de personas jurídicas ante escribano público.
- **TRASLADO >** croquis o plano según el rubro, junto al formulario A3.
- **e RENOVACIÓN >** agregar la documentación correspondiente.
- **AMPLIACIÓN >** croquis o plano según el rubro.
- **ANEXO** > croquis o plano según el rubro.

PODÉS ACCEDER A LOS TRÁMITES DE HABILITACIÓN EN LÍNEA INGRESANDO AL SISTEMA DE GESTIÓN DE HABILITACIONES